# Procedure for Testing OWL Optical Power Meters For Proper Operation

**Micro OWL 2 Series** 

Using WaveSource Multimode Light Sources

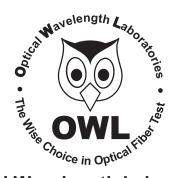

## **Optical Wavelength Laboratories**

Revision 1.0 Date: July 3, 2008

## **Procedure for Testing Micro OWL 2 Series Optical Power Meters For Proper Operation**

### USING OWL WAVESOURCE SERIES MULTIMODE SOURCES

LIGHT SOURCE MODEL NUMBERS: WS-MDxx WS-MDVxx WS-MDSDxx

#### **Testing Micro OWL 2 Series Optical Power Meters for Proper Operation**

USING A WAVESOURCE MULTIMODE LIGHT SOURCE

NOTE: thoroughly clean and inspect all patch cord connectors before making any connection.

#### STEP 1 - Connect Micro OWL 2 and WaveSource

Connect the Micro OWL 2 and WaveSource together with a orange multimode patch cable as shown below.

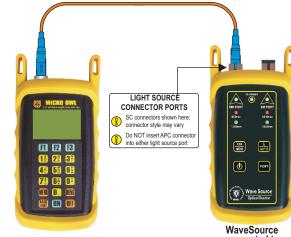

connected to 850nm port

850nm

#### STEP 2 - Power ON the Micro OWL 2

Press IN to power on the Micro OWL 2.

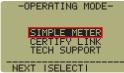

After a few seconds, the OPERATING MODE screen will appear on the Micro OWL 2 display, with SIMPLE METER being highlighted as shown at right.

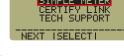

#### **STEP 3 - Enter SIMPLE METER**

Press **F2** on the Micro OWL 2 to enter SIMPLE METER.

The display should read 'UNDER' as shown at right.

UNITS L ZERO L MAUE By default, the wavelength will be set to '850nm' and the measurement units will be set to 'dBm'.

### STEP 4 - Power ON the WaveSource

Press to power on the WaveSource.

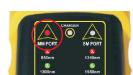

The 850nm indicator LED should now be lit as shown at right.

#### STEP 5 - Measure optical power

The power reading that appears on the Micro OWL 2 display will depend upon cable type. Consult the table below for a list of acceptable power readings.

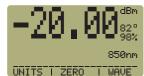

| Core Size   | Acceptable Power Level | Replace at |
|-------------|------------------------|------------|
| 62.5/125 μM | -19.0 to -21.0 dBm     | -21.00 dBm |
| 50/125 µM   | -22.0 to -24.0 dBm     | -24.00 dBm |

NOTE: the following steps are only required if the optical power reading on the Micro OWL 2 is too low.

#### STEP 6 - Replace the patch cable

The easiest way to troubleshoot low power levels is to try another patch cable. Over time, patch cables can wear out or become damaged the more they are used for optical loss testing. Replacing the patch cable usually fixes the problem.

#### STEP 7 - Clean patch cables and optical ports

If the problem still exists after patch cable replacement, there may be some debris, such as dust, dirt, or finger oil, that has collected on the connector endface or in the equipment optical ports.

Thoroughly clean and inspect the optical ports of the Micro OWL 2 and the WaveSource, as well as the fiber connector endfaces, according to the brochures that have been included with this kit. Several cleaning cycles may be required.

If the power level is still too low, even after a thorough cleaning and inspection and patch cable replacement, contact OWL technical support at 262-473-0643 for more information.